## Filters, select the three bars below.

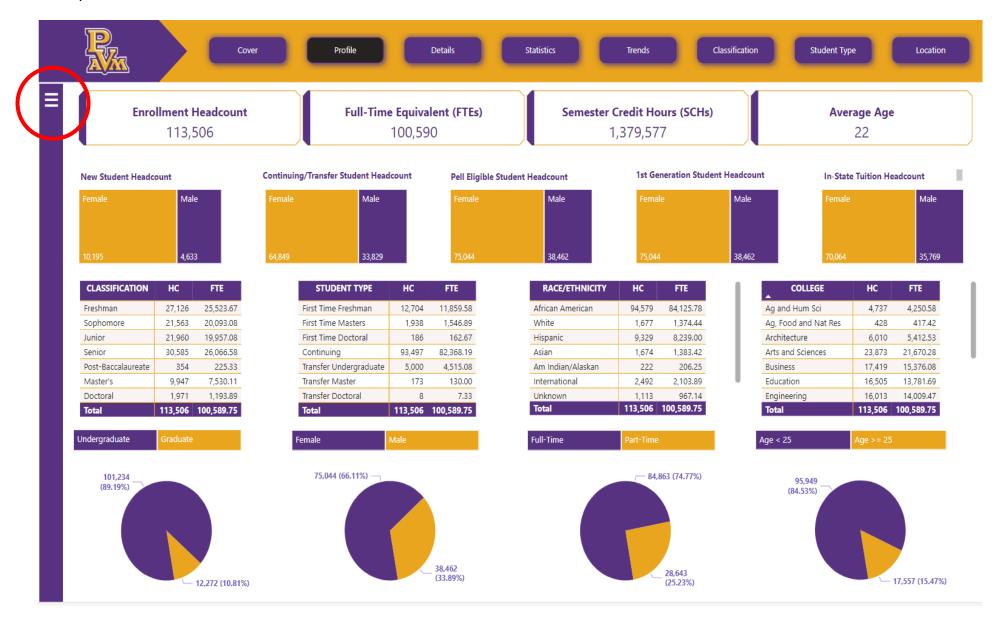

Filters: Below the three bars-opens filters, funnel-clears filters, and the X-closes the filters.

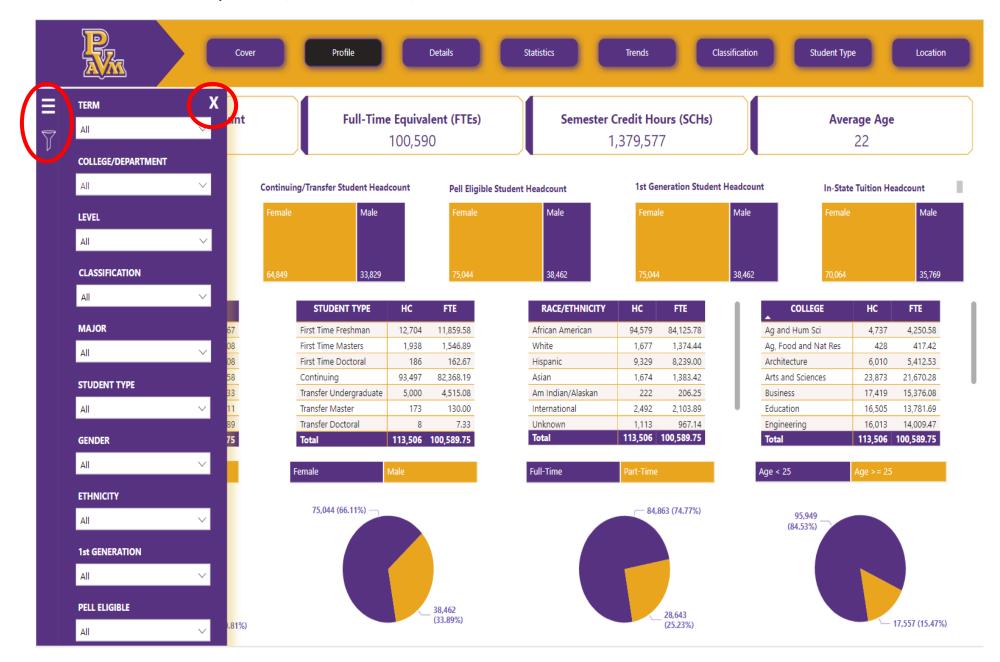

## Print: select the three bars in the top right corner of the web browser and print.

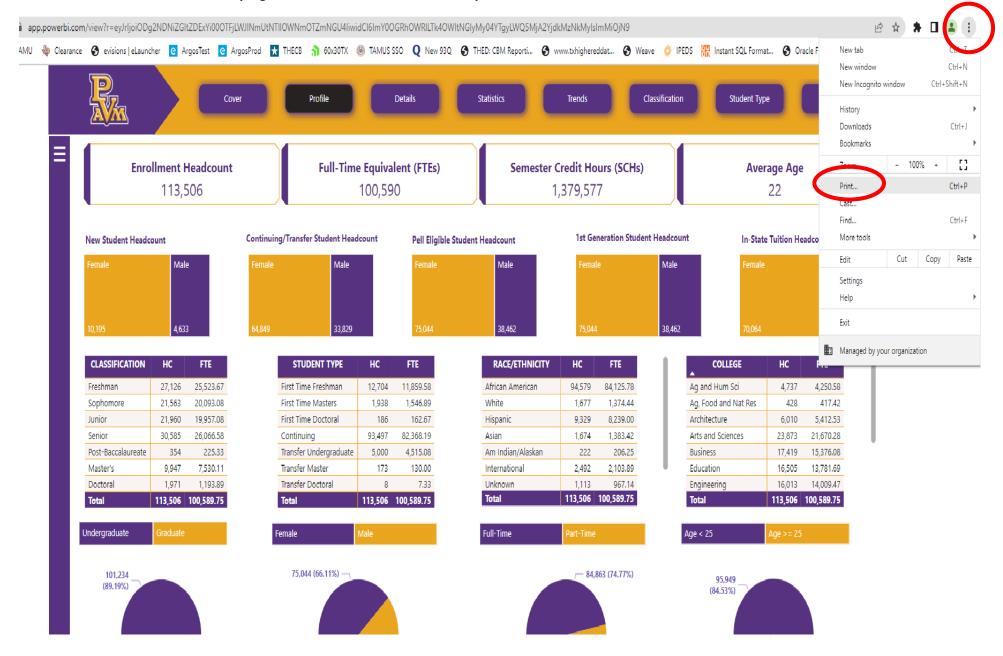

Moving through the pages: select any button on top or page navigator at the bottom.

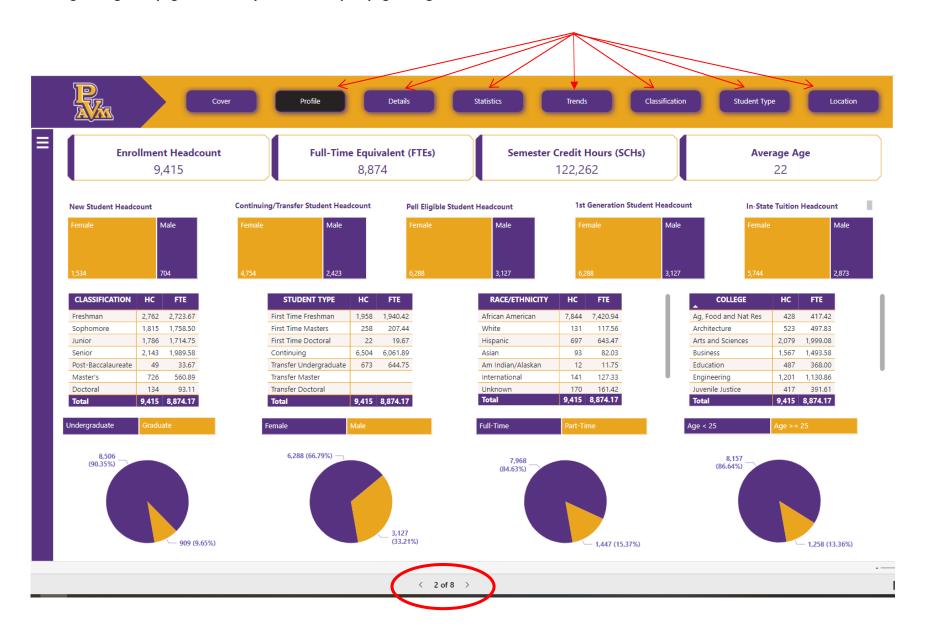